## Do Not Disturb (User Portal)

Last Modified on 01/26/2018 11:53 am EST

While in Do Not Disturb (DND) mode, incoming calls will not ring your phone, but will go to your voicemail or call forwarding location. DND will be turned on automatically whenever any call forwardin g setting is in effect.

You can also use Timed DND to turn DND on and off automatically at specific days and times.

## Turn DND on and off

- 1. In your browser, go to the iPECS Cloud User Portal and log in.
- 2. Expand My Phone & Features and click Do Not Disturb.

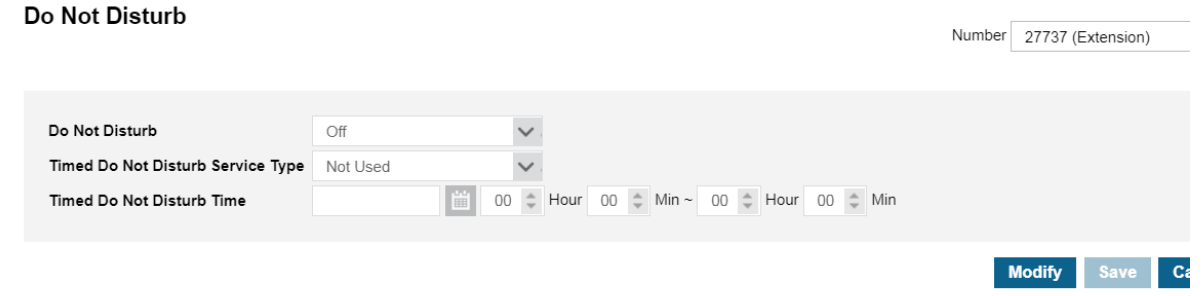

- 3. Click Modify, and then choose On or Off from the dropdown.
- 4. Click Save.